## Device Firmware Update

You will need a computer and an USB key **formatted in format FAT32** in order to update your device

## 1 - Download the latest update file on our website

Téléchargements – METRONOME – Hifi haut de gamme made in France

## 2 – Put update file on a USB key (formatted in FAT32)

Open the folder (archive .zip) you've downloaded on Metronome's website and Copy the file it contains and Paste it directly in the root repertory of the USB key (not in a folder).

## 3 – Switch OFF device and plug the USB key

There is a specific USB port, labeled "SERVICE" at the rear of your device.

#### 4 – Switch ON device

The update process should start after few seconds.

Information about update process will be display onscreen.

Do not turn off the device or unplug USB key during the update process.

If your device is c/AQWO, t/AQWO or DSS, no info onscreen, update time is about 30s.

If your device starts directly without going to update mode, please verify if your USB is in FAT32, process of verification and formatting in FAT32 is detailed on the page below.

## 5 - Once Update is done, device will reboot. You can unplug USB key.

Device will start normally after update process

# USB Key check and formatting

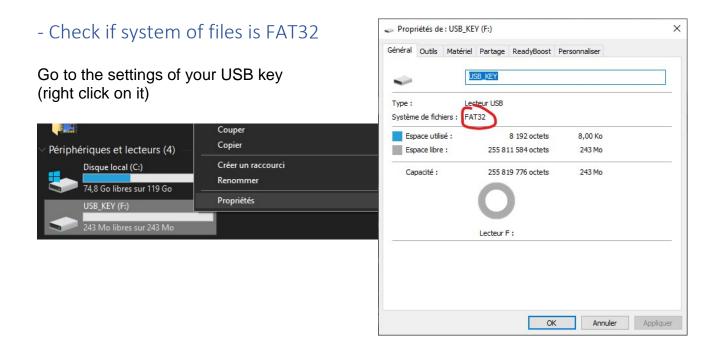

## - Formatting to FAT32

Careful, this process will ERASE ALL THE FILES you have on the USB key, be sure to save it before

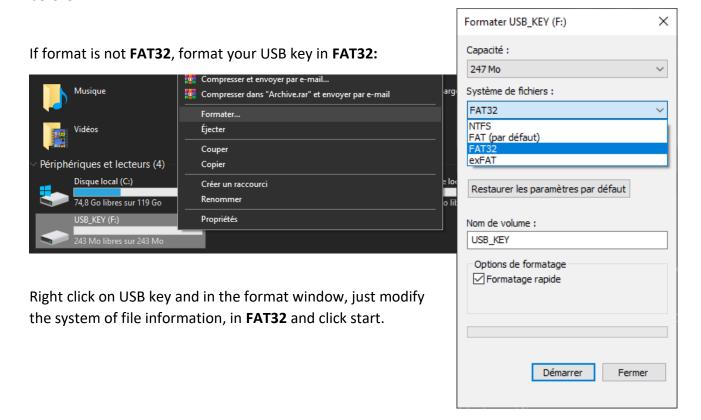